Mucho más **Transvia** 

# **PROCEDIMIENTO PARA EL PAGO VIA WEB IES PERE D'ESPLUGUES**

- ENTRAR EN: https://escolares.transviaviajes.com y poner el código facilitado por el colegio.

#### Su código: **ESPLUGUES-PORTAVENTURA-24**

- Clic en el botón **"¡RESERVAR!".**
- Seleccionamos para cuantos es la reserva (cuantos viajeros)
- Rellenamos los datos DE LA PERSONA QUE VIAJA / TAL Y COMO FIGURA EN DNI (El alumno/a) **Rellenar también apartado de alergias / intolerancias en el caso de que las haya**. **SIGUIENTE**.
- Ahora rellenamos los datos de la PERSONA QUE **PAGA** EL VIAJE / TAL Y COMO FIGURA EN DNI.  **Estos datos tienen que ser los del titular de la tarjeta con la que se vaya a realizar el pago. SIGUIENTE**
- Nos aparecerá el resumen de reserva, aceptamos las condiciones y pulsamos en **PAGAR Y FINALIZAR RESERVA**
- Nos dirigirá directamente a la página para realizar el primer pago.

#### **ACEPTAMOS LAS CONDICIONES Y LAS LEEMOS (el botón Pagar cambiara de color azul a color rojo) SEGUIMOS LOS PASOS DETENIDAMENTE**

**Recibiremos un correo electrónico con la confirmación de reserva y de pago, en él nos darán un usuario y una contraseña que deberemos guardar para poder acceder a los datos de nuestra reserva.**

Para realizar los siguientes pagos recibiremos un correo electrónico cuando se acerque la fecha límite de pago. En él tendremos un enlace al cual acceder para pagar. También podremos entrar para pagar en cualquier momento con nuestro **usuario y contraseña**.

Ejemplo para acceder: Si no recuerda la contraseña: pulsar ¿Olvidaste tu contraseña?

Ya tengo cuenta

Correo electrónico: Contraseña: **INICIAR SESIÓN**

¿Olvidaste tu contraseña?

 \*Si anteriormente ya había reservado algún viaje por la web, tu usuario (email) y contraseña es el de esa reserva.

#### **Veremos lo siguiente, que nos permitirá realizar los pagos:**

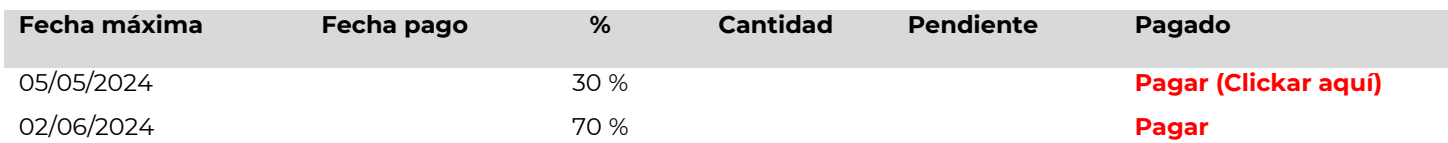

**Realizarlo preferiblemente con un ordenador. En caso de realizarlo con un dispositivo móvil, realizarlo con la pantalla en posición horizontal, de lo contrario se puede perder parte de la información y dificultar la realización del pago.**

## **OTROS MEDIOS DE PAGO: 15 € DE GASTOS DE GESTION**

### \*\*\*\***ESTE VIAJE TIENE PLAZAS LIMITADAS**\*\*\*\*

**Una vez realizada la reserva, las cancelaciones se deben de solicitar por email indicando nombre y apellidos de la persona que viaja y centro escolar, a la siguiente dirección:**

**maria.fuentes@transviaviajes.com**

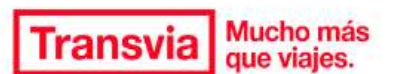

infoescolaresont@transviaviajes.com

PI del Mestre Ferrero 1 46870 Ontinyent Valencia Tel.: 962 91 26 00